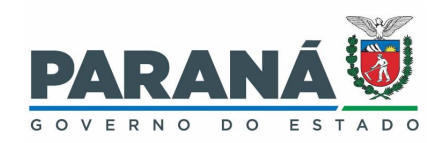

## **INSTRUÇÃO DE EXTRAÇÃO DOS DADOS DE VALIDAÇÃO DA FICHA DE ATIVIDADE COLETIVA NO SISTEMA DE INFORMAÇÃO DA ATENÇÃO BÁSICA (SISAB)**

## PROGRAMA SAÚDE NA ESCOLA

Acesse a página do e-Gestor AB em https://egestorab.saude.gov.br/:

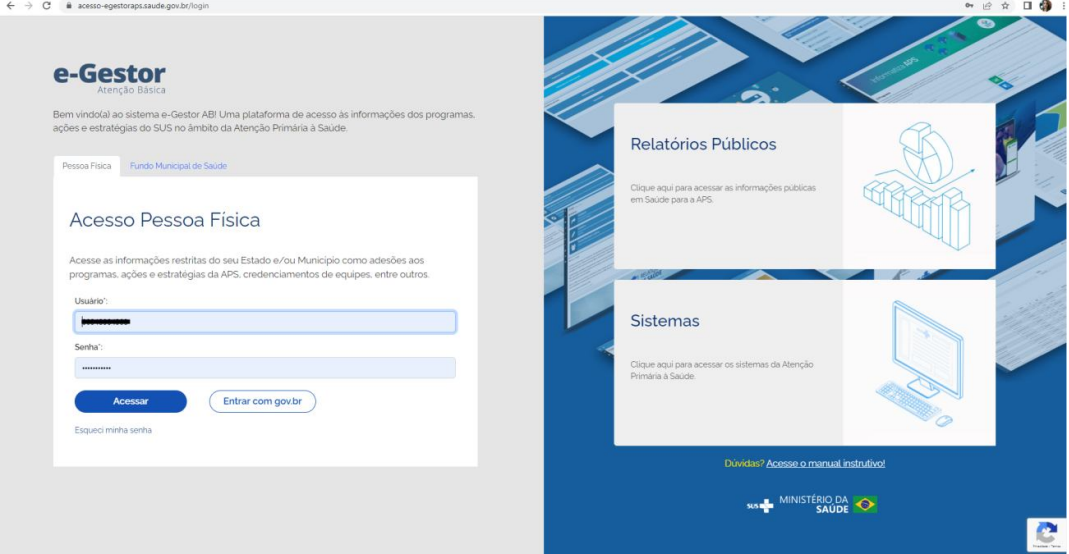

Em seguida, acesse o módulo do SISAB, conforme indicado na imagem abaixo:

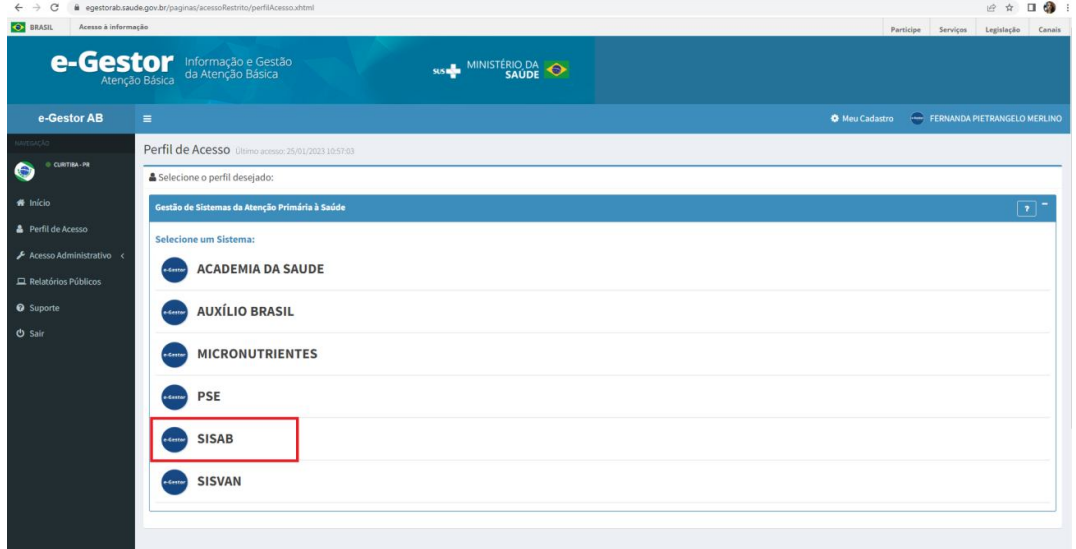

A tela abaixo será exibida, em seguida acesse o módulo "Validação":

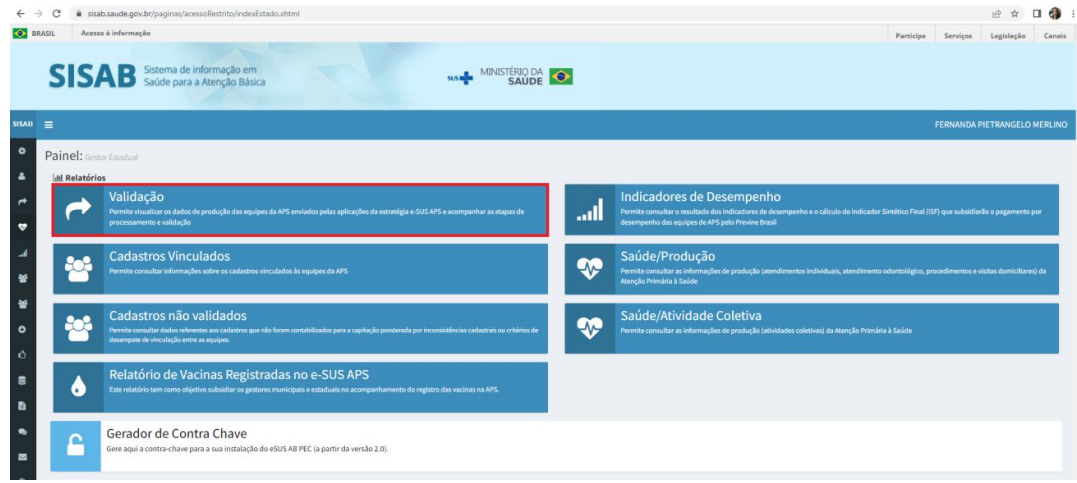

Para extrair o relatório de validação será preciso selecionar o (s) município (s) desejado (s), o período de produção ou envio por competência desejada, marcar todos os itens em "opções de coluna no relatório" e marcar a opção "atividade coletiva" em "Ficha". Feito isto, basta fazer o download da planilha.

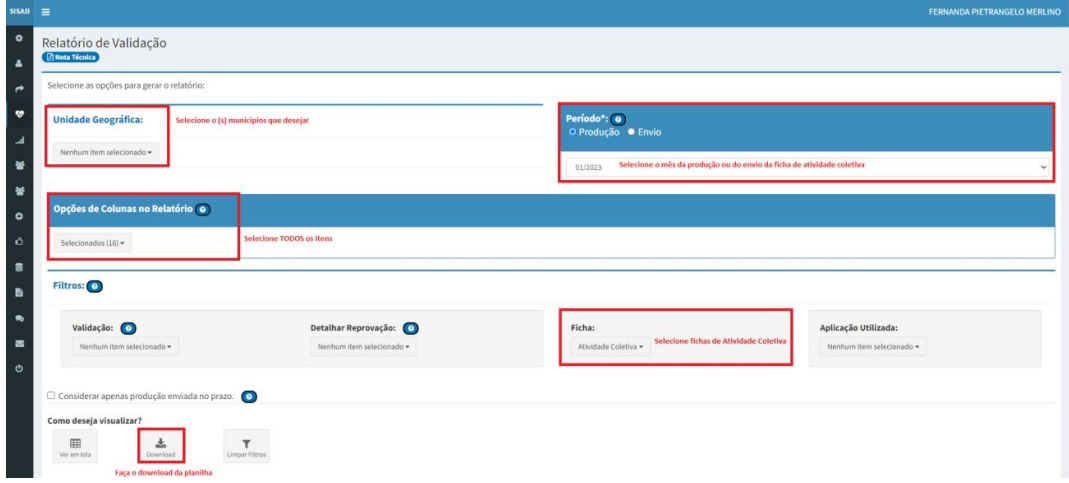

A planilha será apresentada desta forma:

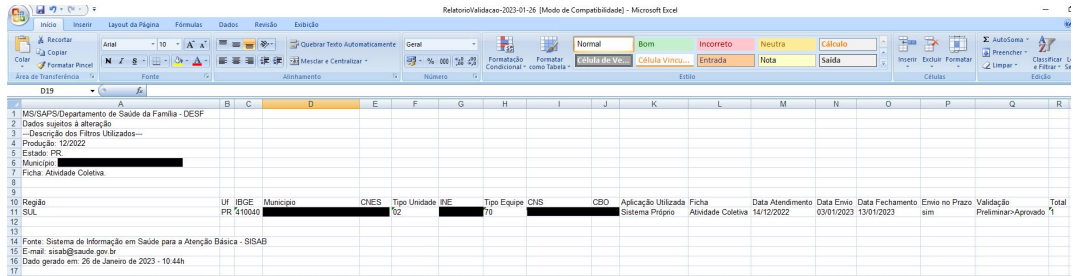